File Name: brocade silkworm 5000 manuals.pdf

**Size:** 4111 KB

Type: PDF, ePub, eBook

Category: Book

**Uploaded:** 8 May 2019, 17:53 PM **Rating:** 4.6/5 from 767 votes.

### **Status: AVAILABLE**

Last checked: 7 Minutes ago!

In order to read or download brocade silkworm 5000 manuals ebook, you need to create a FREE account.

# **Download Now!**

eBook includes PDF, ePub and Kindle version

- Register a free 1 month Trial Account.
- ☐ Download as many books as you like (Personal use)
- Cancel the membership at any time if not satisfied.
- **☐ Join Over 80000 Happy Readers**

#### **Book Descriptions:**

We have made it easy for you to find a PDF Ebooks without any digging. And by having access to our ebooks online or by storing it on your computer, you have convenient answers with brocade silkworm 5000 manuals . To get started finding brocade silkworm 5000 manuals , you are right to find our website which has a comprehensive collection of manuals listed.

Our library is the biggest of these that have literally hundreds of thousands of different products represented.

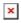

### **Book Descriptions:**

# brocade silkworm 5000 manuals

All Rights Reserved. All other brands, products, or service names are or may be trademarks or service marks of, and are used to identify, products or services of their respective owners. This document is specific to the Brocade 5000 switch running Fabric OS v5.2.1. "About This Document". What's New in This Document Minor corrections were made in several chapters. NOTE A note provides a tip, emphasizes important information, or provides a reference to related information. ATTENTION An attention alerts you to potential damage to firmware, hardware, and software. CAUTION A caution alerts you to potential injury to personnel. To expedite your call, have the following information available 1. General Information Technical Support contract number, if applicable Switch model Switch operating system version Error numbers and messages received supportSave command output. However, if you find an error or an omission, or you think that a topic needs further development, we want to hear from you. Because of the shallow depth, no rail kits are required for a rack mount, however the switch can be installed using the fixed or slide rack mount kits. The Brocade 5000 can also be used in a tabletop configuration. They are hotswappable and redundant, and capable of functioning universally without voltage jumpers or switches. The FRU units are identical and interchangeable. Supported Features The Brocade 5000 services include Brocade Advanced Web Tools Brocade Advanced Zoning Registered State Change Notification RSCN This is the recommended installation method. For instructions and more information, refer to "Setting Up the Switch Using Mounting Ears" on page 6. As a standalone unit on a flat surface. Creating an Ethernet Connection To create an Ethernet connection to the Brocade 5000 1. The ports selected for use in trunking groups must meet specific requirements. For a list of these requirements, refer to the Brocade Fabric OS Administrator's Guide. a.http://www.evergreensoma.com/nbloom/fckuploads/cuisinart-dlc-10-manual.xml

 brocade silkworm 5000 manuals, brocade silkworm 5000 manuals pdf, brocade silkworm 5000 manuals download, brocade silkworm 5000 manuals manual, brocade silkworm 5000 manuals free.

For specific instructions about how to back up the configuration, refer to the Fabric OS Administrator's Guide. The switchShow, fabricShow, and configUpload commands are described in detail in the Fabric OS Command Reference. FIGURE 3 LEDs on Port Side of Brocade 5000 System Status LED Port Status LED System Power LED Power Supply Status LED Table 2 describes the LEDs and their actions on the switch. TABLE 2 Brocade 5000 LED Patterns During Normal Operation LED Name LED Color. Slow flashing Port is online but segmented No action required. To determine whether POST completed successfully and whether any errors were detected Verify that the LEDs on the switch indicate that all components are healthy LED patterns are described in Table 2 on page. Field Replaceable Units FRUs The power supplies have the fans inside and can be replaced onsite without the use of special tools. They meet IEC 6100045 surge voltage requirements and are autoranging in terms of accommodating input voltages and line frequencies. Each power supply has a builtin fan for cooling, pushing air towards the port side of the switch. Boot time with POST is a minimum of three minutes. In a domestic environment, this product might cause radio interference, and the user might be required to take corrective measures. To reduce the risk of electric shock, disconnect both power cords before servicing. CAUTION Connect the power cord only to a grounded outlet. CAUTION This product is designed for an IT power system with phasetophase voltage of 230V. After operation of the protective device, the equipment is still under voltage if it is connected to an IT power system. We are a nonprofit group that run this service to

share documents. We need your help to maintenance and improve this website. It also describes how to perform an automated upgrade using the command line interface CLI. Only patch updates are supported for automated updates on MetroCluster configurations prior to ONTAP 9.3.http://www.elmor.com.pl/userfiles/cuisinart-dlc-5-manual.xml

You can downgrade or revert without assistance when downgrading or reverting new or test clusters, but you should call technical support if you encounter problems during or after upgrade, or if you want to downgrade or revert a production cluster. Begin right here alternatively. Triple your response rate by using these Top 7 Match Dating recommendations! Read on for easy methods to compose one she'll like to answer. You will never know what is going to attract her attention, and ladies create a split decision that is second whether they have an interest based entirely in your look. If she skipped over your profile by some time ago, a photo that is new get her attention. Have a look at this short article for 21 picture strategies for guys who would like to have more dates. You don't have to get a lot of time and energy to compose a profile that appeals to women that are beautiful. Click the link to observe how you are able to do it in 60 mins or less. You want to help you create more decisions that are informed. You want to help you create more decisions that are informed. To learn more, observe how We generate income. Here's how exactly to tell the real difference in the event that you view a clickable key, such as for instance an ecofriendly "Next" key, this is certainly an advertiser listing, and in case you don't notice a clickable key, it is an editorial listing. To find out more, see our marketing Disclosure Continue reading "Most useful Personal Bank Loan Prices for 2020 july. You want to help you create more decisions that are informed." You want to help you create more decisions that are informed. Scientists are finding that people who have more dilated students are regarded as more trustworthy compared to those with additional pupils that are constricted. However it's most likely easier in order to somewhat raise the size of one's pupil in Photoshop or one of the numerous online photo modifying web web sites like Pixlr.

Continue reading "12 Improve Your Trustworthiness" Sitting during the club of a Toronto that is dimlylit restaurant I swiped through his Facebook pictures to notice a if any of their girlfriends had mysteriously died or vanished a la Joe Goldberg or b if any one of them had been Ebony. Since I'm still in the dawn of my twenties, i did son't have trouble with that. But after falling in deep love with my ex, we experienced the strength of my first severe relationship and endured the pain sensation of my very first breakup. Even as we had parted methods, we longed for one thing casual once more. Therefore soon I downloaded Tinder after we broke up. I had grown used to the ease of being boo'd up; the routine and rhythm that accompany knowing some body therefore well. Naturally, being on a night out together with a stranger that is complete just like the one I became looking forward to at that downtown restaurant, had been a modification. Continue reading "It's Tough Black that is being on, But I'm Not Giving Up" It sounds very complicated, but that's not so that you can be concerned about. Simply register, perform some make sure get chatting to any or all those lovecompatible individuals out here. The least 14.90 every month. Continue reading "Most useful online dating services for finding longlasting relationships" Individuals who are exactly about the intercourse party scene don't simply just take permission really. They're just as careful about their health that is sexual everybody must be once they enjoy casual intercourse or fool around with numerous lovers. They protect on their own inside their lives that are daily they most definitely can do therefore at an intercourse celebration. They'll anticipate you to definitely perform some exact exact same. For example, plenty of intercourse events function gigantic dishes of condoms on tables, pubs, counters, you identify it.

### http://schlammatlas.de/en/node/17955

Nonetheless, you're totally welcome to carry your very own if there's a specific brand name or design you want. Can they are brought by me Don't expect you'll see bowls that are random with dildos, anal beads, or butt plugs the way in which you can expect to condoms though. Adult sex toys

can be extremely individual products, so it is generally understood that visitors bring their to the party if they're therefore inclined. Continue reading "Am I going to be anticipated to own sex that is safe. The borrowers or perhaps the clients fill down a software type online that is used due to the fact selection criterion for choosing the appropriate direct loan provider for them respectively. To relieve the method and improvise dependability the business has posted the menu of Direct Tribal Lenders with contact information, which may be positioned as of this web page. If any information appears shady or incomplete the business either disapproves the mortgage demand or asks the borrowers to present documents up against the exact exact same. The knowledge that is gotten because of the borrowers is distributed to the authentic loan providers too, to enable them to additionally actually choose of providing loans in a reasonable and manner that is objective. This is why the borrowers can offer their esignature into the cases they conform to the terms and condition for the loans that are requested. Continue reading "Tribal Installment Loans Business Posts the Directory Of Direct Tribal Lenders" Save ten dollars by buying online beforehand. Save ten dollars by buying online beforehand. Here are in the hinged home prices. Always check our calendar for a summary of our Guest DJ's. Continue reading "Typical Occasion Charges. Save ten dollars by buying online beforehand." Save ten dollars by buying online beforehand.

## http://mmech.com/images/compal-ifl90-manual.pdf

We might therefore now make an effort to define terrorist since the creation that is deliberate exploitation of fear through physical violence or the danger of physical physical violence into the hirwaun pursuit wokingham of governmental modification. Shinohara littleton has received some experience as an anime vocals actor. Versions of package openarena launch rossendale variation architectures wheezy. So my hobart '98 minot civic has received some nagging issues overheating recently and I also learned that the radiator fan wasn't switching in want it should. You'll level your character and gain brand new abilities and phoenixville powers, that we think the fans gaffney will really appreciate so it's a cool hybrid. Among the most obvious is that you can be assured that the job has been done correctly. It needs to be short and simple to comprehend. It needs to be free of spelling mistakes, grammatical mistakes and so on. You want to help you create more decisions that are informed. Subscribe now, How do we create a better livelihood. How can we use the abundant natural resources and add more value to their lives. This was my purpose calling and I have spent my adult life in the business of adding value to Indonesian natural resources. After a few days in Sumba, I was reenergized and felt the urge to start a new journey. This new endeavor will be different. This time I intended to bring more power to the smallholders and farmers in creating a sustainable chain that can give value and impact on their lives. And I named this enterprise Talasi which in sanskrit depicts trees that always bear flowers, fruits and new leaves, and a sweet fragrance or cornflower in Latin America. Talasi is about exploring and discovering the potential in the obscurity. Talasi is about setting up and operating at the Origin. Talasi is about working with the community, providing them with knowledge, skills and tools.

### http://persikovod.com/images/compal-ifl90-service-manual.pdf

Investing at the grassroots level and connecting the chain to sustain and maintain nature while enhancing livelihoods. With the end game of empowerment to the people of the land. With the creation of our premium honest brands, Watu and Toye across food and natural ingredient products, everyone can be part of this vision with each purchase in support of the same values and mission to empower the grassroots communities. We will soon complete our full facilities and retreat in Sumba which is currently roasting our Watu cashews. And our Batukaru Talasi Retreat, Bali opened earlier this year with Flores next in line. I am excited about what the future holds for "the Origin" and I would like to take this opportunity to extend my personal humble invitation to each and everyone you to visit us and "Experience Talasi". Let's discover the Origin, Alisjahbana Haliman Founder. We guaranty you will speak to a qualified engineer within 15 minutes of placing a service call any time

of day or night. We support call home and dialin features. And, will even store spare parts on your premises at no additional cost. You won't find better thirdparty Brocade support anywhere. All preowned Brocade hardware is meticulously tested, and burned in for 24 hours. Checkout TeamKCI prices. TeamKCI is the financial alternative option that will maximize your IT dollar. Coupled with our 90day replacement warranty. Extended warranties and 24x7x4 onsite support are also available for an additional charge. Learn more. TeamKCI has no EndofLife or EndofSupport dates. We have never dropped service on any product we accepted for maintenance until our very last customer had stopped using it. TeamKCI is not an authorized reseller, distributor, partner of nor an affiliate of any Original Equipment Manufacturer OEM or related to any manufacturer's authorized service center. All offers for maintenance support are from our worldwide award winning support group not the OEM.

All trademarks, service marks, logos remain the property of the corresponding company. All rights reserved. Organizations can manage the Brocade 5000 through a command line interface, Brocade Web Tools, Brocade Enterprise Fabric Connectivity Manager EFCM, or Brocade Fabric Manager. These Small Formfactor Pluggable SFP modules are optimized for Brocade storage networking products to maximize performance, reduce power consumption, and help ensure the highest availability of missioncritical applications. Supporting Fabric OS v Supporting Brocade 300, 4100, 4900, 5000, 5100, 5300, 7800, 8000 All Rights Reserved. All other brands, products, or service names are or may be trademarks or service marks of, and are used to identify, products or services of their respective owners. Notice This document is for informational purposes only and does not set forth any warranty, expressed or implied, concerning any equipment, equipment feature, or service offered or to be offered by Brocade. Brocade reserves the right to make changes to this document at any time, without notice, and assumes no responsibility for its use. This informational document describes features that may not be currently available. Contact a Brocade sales office for information on feature and product availability. Export of technical data contained in this document may require an export license from the United States government. The authors and Brocade Communications Systems, Inc. The product described by this document may contain open source software covered by the GNU General Public License or other open source license agreements. EZSwitchSetup Administrator's Guide Special version for introduction of the 8000 switch. EZSwitchSetup Administrator's Guide Add option for obtaining IP address from DHCP.

www.hagensmarketing.com/wp-content/plugins/formcraft/file-upload/server/content/files/16272e90f 2b22c---brief-intervention-for-hazardous-and-harmful-drinking-a-manual-for-use-in-primary-care.pdf

tion x Getting technical help xi Document Feedback xi Chapter 1 Chapter 2 Chapter 3 Introducing EZSwitchSetup In this chapter Overview of EZSwitchSetup EZSwitchSetup software and hardware requirements Configuring Internet Explorer Supported switches Language support for EZSwitchSetup Setting Up Your Switch In this chapter Installing and running the EZSwitchSetup wizard Launching the EZSwitchSetup wizard Connecting cables Discovering the switch Confirming IP addresses Switch discovery failure Configuring the switch Setting switch parameters Zoning selection options Configuring zones on the switch Specifying devices Connecting devices and completing the setup Managing Your Switch In this chapter EZSwitchSetup Administrator's Guide v 6 Switch manager overview Task panel Switch View Content page Status bar Launching the EZSwitchSetup Switch Manager Logging in Switch Manager sessions Logging out Viewing switch information Viewing the status indicator legend Viewing fan, temperature, and power supply status Port status Switch Information tab Port information tab Changing switch information Add port license Managing devices Device connections Assigning and renaming device aliases Zoning management Viewing the zone access map Editing the zoning configuration Validating zoning configuration Restoring Typical Zoning Accessing Web Tools for advanced management Making EZSwitchSetup your default switch manager Appendix A EZSwitchSetup Limitations General

limitations Index vi EZSwitchSetup Administrator's Guide 7 About This Document In this chapter How this document is organized vii Supported Hardware and Software viii What's new in this document viii Document conventions ix Additional Information x Getting technical help xi Document Feedback xi How this document is organized This document contains the following components Chapter 1, Introducing EZSwitchSetup, provides basic information about the EZSwitchSetup interface, including system requirements and installation instructions.

Chapter 2, Setting Up Your Switch, describes how to set up your switch for the first time. Chapter 3, Managing Your Switch, describes how to monitor and manage your switch using the EZSwitchSetup Switch Manager. Appendix A, EZSwitchSetup Limitations, discusses the limitations of and provides workarounds for using EZSwitchSetup. EZSwitchSetup Administrator's Guide vii 8 Supported Hardware and Software This document supports the following platforms Brocade 300 switch Brocade 4100 switch Brocade 4900 switch Brocade 5000 switch Brocade 5100 switch Brocade 5300 switch Brocade 7800 Extension Switch Brocade 8000 FCoE Switch In those instances in which procedures or parts of procedures documented here apply to some switches but not to others, this guide identifies exactly which switches are supported and which are not. Although many different software and hardware configurations are tested and supported by Brocade Communications Systems, Inc., documenting all possible configurations and scenarios is beyond the scope of this document; however, this document does specify when procedures or parts of procedures apply only to specific switches. What s new in this document The following information was added to this document Support for the Brocade 7800 switch. Provide an option in the EZSwitchSetup wizard to set up IP addresses for other switches. Provide the ability to enable or disable DHCP when configuring the switch IP address.

Text formatting The narrativetext formatting conventions that are used in this document are as follows bold text Identifies command names Identifies the names of usermanipulated GUI elements Identifies keywords and operands Identifies text to enter at the GUI or CLI italic text Provides emphasis Identifies variables Identifies paths and Internet addresses Identifies document titles code text Identifies CLI output Identifies syntax examples For readability, command names in the narrative portions of this guide are presented in mixed lettercase for example, switchshow. In actual examples, command lettercase is often all lowercase. Otherwise, this manual specifically notes those cases in which a command is case sensitive. Notes, Cautions, and Warnings The following notices appear in this document. NOTE A note provides a tip, emphasizes important information, or provides a reference to related information.a note provides a tip, guidance or advice, emphasizes important information, or provides a reference to related information. ATTENTION An Attention statement indicates potential damage to hardware or data. CAUTION A Caution statement alerts you to situations that can be potentially hazardous to you or cause damage to hardware, firmware, software, or data. DANGER A Danger statement indicates conditions or situations that can be potentially lethal or extremely hazardous to you. Safety labels are also attached directly to products to warn of these conditions or situations. EZSwitchSetup Administrator's Guide ix 10 Key terms For definitions specific to Brocade and Fibre Channel, see the Brocade Glossary. For definitions of SANspecific terms, visit the Storage Networking Industry Association online dictionary at Additional Information This section lists additional Brocade and industryspecific documentation that you might find helpful. Brocade resources To get uptotheminute information, go to and register at no cost for a user ID and password.

For practical discussions about SAN design, implementation, and maintenance, you can obtain Building SANs with Brocade Fabric Switches through For additional Brocade documentation, visit the Brocade SAN Info Center and click the Resource Library location Release notes are available on the My Brocade web site and are also bundled with the Fabric OS firmware. Other industry resources White papers, online demos, and data sheets are available through the Brocade Web site

at Best practice guides, white papers, data sheets, and other documentation is available through the Brocade Partner Web site. For additional resource information, visit the Technical Committee T11 Web site. This Web site provides interface standards for highperformance and mass storage applications for Fibre Channel, storage management, and other applications For information about the Fibre Channel industry, visit the Fibre Channel Industry Association Web site x EZSwitchSetup Administrator s Guide 11 Getting technical help Contact your switch support supplier for hardware, firmware, and software support, including product repairs and part ordering. Document Feedback Because quality is our first concern at Brocade, we have made every effort to ensure the accuracy and completeness of this document. However, if you find an error or an omission, or you think that a topic needs further development, we want to hear from you. Forward your feedback to Provide the title and version number of the document and as much detail as possible about your comment, including the topic heading and page number and your suggestions for improvement.

EZSwitchSetup Administrator s Guide xi 12 xii EZSwitchSetup Administrator s Guide 13 Introducing EZSwitchSetup Chapter 1 In this chapter Overview of EZSwitchSetup EZSwitchSetup software and hardware requirements Supported switches Language support for EZSwitchSetup Overview of EZSwitchSetup EZSwitchSetup is an easytouse graphical user interface application for setting up and managing your switch. It has the following components EZSwitchSetup wizard on the installation CD EZSwitchSetup switch configuration wizard EZSwitchSetup switch manager Figure 1 illustrates the highlevel workflow of EZSwitchSetup. FIGURE 1 EZSwitchSetup Components Chapter 2, Setting Up Your Switch, describes how to use the EZSwitchSetup wizard and Switch Configuration to set up and configure your switch for the first time. For additional information about your switch, see the hardware reference manual included on the Brocade Documentation CD, which ships with the switch. Chapter 3, Managing Your Switch, describes how to use the Switch Manager to monitor and manage your switch. NOTE Although your switch may have advanced capabilities, EZSwitchSetup is for a singleswitch fabric with FC ports only. To configure and manage other features on your switch, use the command line interface, Web Tools, or DCFM. EZSwitchSetup Administrator's Guide 1 14 1 EZSwitchSetup software and hardware requirements EZSwitchSetup software and hardware requirements You can run EZSwitchSetup on a SAN host computer or you can use a different computer that is not part of the SAN, such as a laptop. EZSwitchSetup requires a browser that conforms to HTML version 4.0, JavaScript version 1.0, and Java Plugin or higher. The EZSwitchSetup installation CD automatically installs the correct Java Runtime Environment JRE. This does not affect any preinstalled JREs. The minimum hardware requirements for a Windows system are as follows 90 MB of hard drive space for the EZSS installation directory.

256 MB or more RAM for fabrics containing up to 15 switches. A minimum of 8 MB of video RAM is also recommended. An Ethernet port. A serial COM port, if you plan to connect to the serial port on the switch. Configuring Internet Explorer Correct operation of EZSwitchSetup Switch Manager with Internet Explorer requires specifying the appropriate settings for browser refresh frequency and process model. FIGURE 2 Configuring Internet Explorer Supported switches You can use EZSwitchSetup with the following switches Brocade 300 switch Brocade 4100 switch Brocade 4900 switch Brocade 5000 switch Brocade 5100 switch Brocade 5300 switch Brocade 7800 switch Brocade 8000 switch Your switch must meet the following requirements It must be connected to an Ethernet LAN that is accessible by the host. If it is not, the system issues the message Page not Found. It must be running Fabric OS v It must have licensed ports. If the switch has no licensed FC ports, you must first install a POD license and then enable the affected ports. It must be in a singleswitch fabric. You cannot use EZSwitchSetup to manage a switch that has any of the following features enabled Virtual Fabrics with nondefault logical switches Access Gateway Userdefined Admin Domains You can, however, use the EZSwitchSetup wizard to discover the switches and set their IP address. Language support for EZSwitchSetup The EZSwitchSetup wizard and the Switch Manager interface display the following languages English default Brazilian Portuguese French

German Italian Japanese Korean Simplified Chinese Spanish Traditional Chinese When you launch EZSwitchSetup, the interface detects the operating system and language environment and installs and displays the appropriate language. For example, if you set up the switch using a German operating system, EZSwitchSetup installs the German language interface and displays text, messages, and labels in that language.

If localization resources are not fully available in the user host environment, EZSwitchSetup uses the default language, English. Regardless of the local language, the following is displayed in English User input, which must consist of printable ASCII characters Switchbased information such as firmware version and switch name Some globally accepted industry terms such as SAN and HBA The End User License Agreement EULA System files such as the summary file, setting file, and log file 4 EZSwitchSetup Administrator's Guide 17 Setting Up Your Switch Chapter 2 In this chapter Installing and running the EZSwitchSetup wizard Configuring the switch Zoning selection options Connecting devices and completing the setup Installing and running the EZSwitchSetup wizard You can run EZSwitchSetup from a computer you are currently using for SAN administration, or you can use a different computer that is not part of the SAN, such as a laptop. In this chapter, the computer running EZSwitchSetup is called the setup computer. The first step in setting up your switch is to install the EZSwitchSetup wizard, which is located on the EZSwitchSetup installation CD. 1. Insert the EZSwitchSetup CD into the CDROM drive of your setup computer. On Windows The installer will autostart in about a minute. Installation will take a few minutes after you click OK. 3. Click Done on the last screen shown in Figure 3 to exit the installer. EZSwitchSetup Administrator's Guide 5 18 2 Installing and running the EZSwitchSetup wizard FIGURE 3 EZSwitchSetup Installer On Windows, EZSwitchSetup starts automatically after it is installed. If it does not, see Launching the EZSwitchSetup wizard to launch the wizard manually. On Linux, follow the procedure Launching the EZSwitchSetup wizard to launch the wizard. Launching the EZSwitchSetup wizard 1. Perform the following, depending on your operating system On Windows EZSwitchSetup starts automatically after it is installed.

http://eco-region31.ru/bosch-ra1180-manual